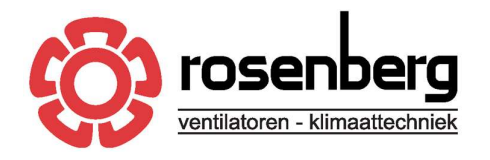

Elandlaan 8 Rabobank Bilthoven<br>3734 CP Den Dolder BAN NL39RABO05 The Netherlands BIC RABONL2U<br>tel.+31(0)30 274 8282 ABN-AMRO bank tel.+31(0)30 274 8282<br>verkoop@rosenberg.nl www.rosenberg.nl

IBAN NL39RABO0552238104<br>BIC RABONL2U IBAN NL15ABNA0407127623<br>BIC ABNANL2A

Rosenberg Ventilatoren BV TC Manager openen in Edge

TC Manager openen in Edge

Vanaf 15 juli 2022 wordt Internet Explorer 11 niet mee door Microsoft ondersteund. Vanaf dat moment ben je aangewezen op Microsoft Edge. Wanneer je geen Internet Explorer meer hebt, kun je TC Manager van Priva niet meer standaard openen. Gelukkig heeft Microsoft hier een oplossing voor.

## Priva bedienen via Microsoft Edge

Pakketten als TC Manager maken gebruik van technieken die alleen aanwezig waren in Internet Explorer. Omdat Microsoft de ondersteuning van Internet Explorer heeft stopgezet, is er vanaf versie 92 van de Edge webbrowser, de Internet Explorer-modus toegevoegd.

## Silverlight

Om TC Manager in de Internet Explorer-modus van Edge te kunnen gebruiken moet Silverlight op jouw pc zijn geïnstalleerd. Is Silverlight niet op de pc aanwezig, neem dan contact op met Rosenberg.

## Eenmalig instellen

De Internet Explorer-modus kan worden geactiveerd door in de Edge-browser naar "Instellingen en meer"(1) te gaan en te klikken op "Instellingen"(2).

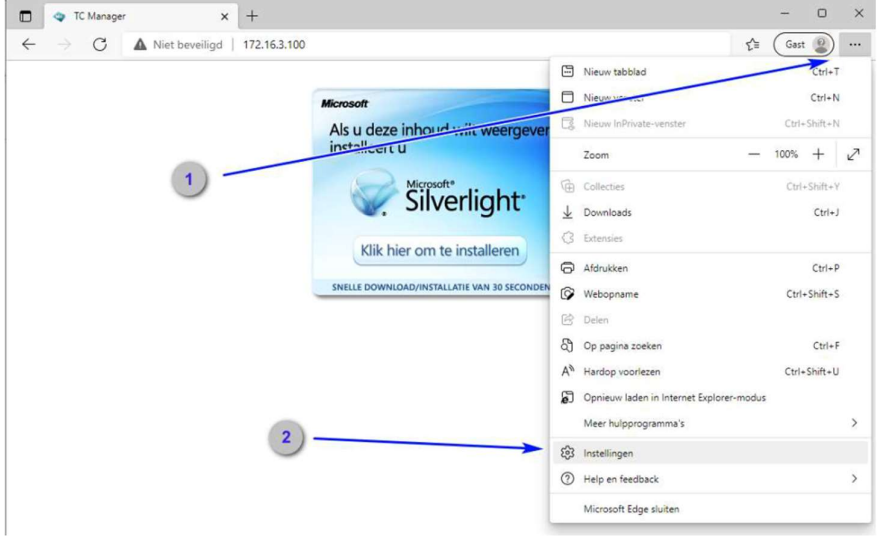

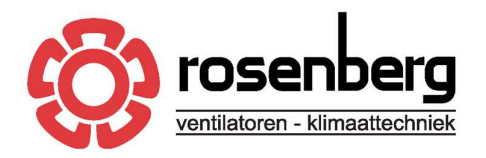

Elandlaan 8 Rabobank Bilthoven<br>3734 CP Den Dolder BAN NL39RABO05 The Netherlands BIC RABONL2U<br>tel.+31(0)30 274 8282 ABN-AMRO bank tel.+31(0)30 274 8282<br>verkoop@rosenberg.nl www.rosenberg.nl

IBAN NL39RABO0552238104<br>BIC RABONL2U IBAN NL15ABNA0407127623<br>BIC ABNANL2A

Rosenberg Ventilatoren BV TC Manager openen in Edge

Ga vervolgens naar "Standaard browser"(3). Hier kun je "Toestaan dat sites opnieuw worden geladen in de Internet Explorermodus" op "Toestaan" (4) zetten.

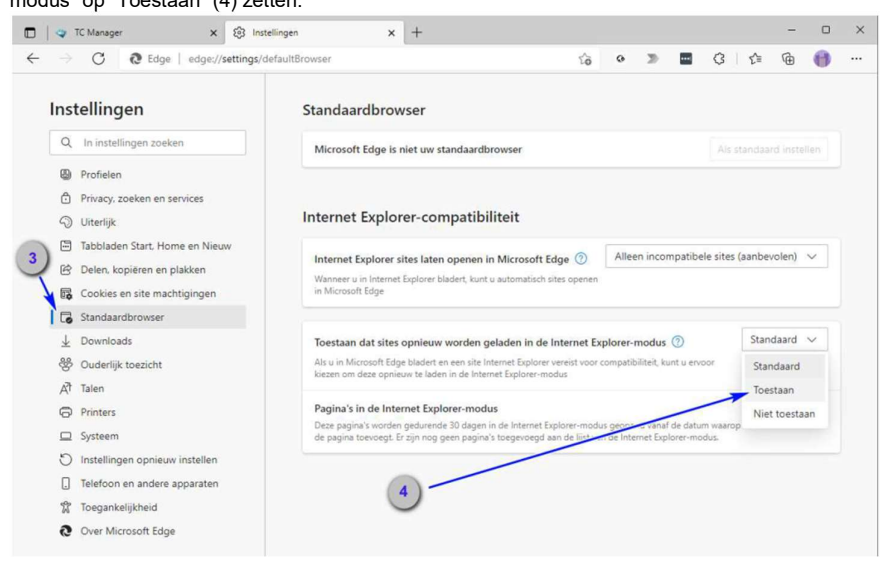

Hierna verschijnt de knop "Opnieuw opstarten" (5). Klik deze aan om de Edge-browser opnieuw op te starten.

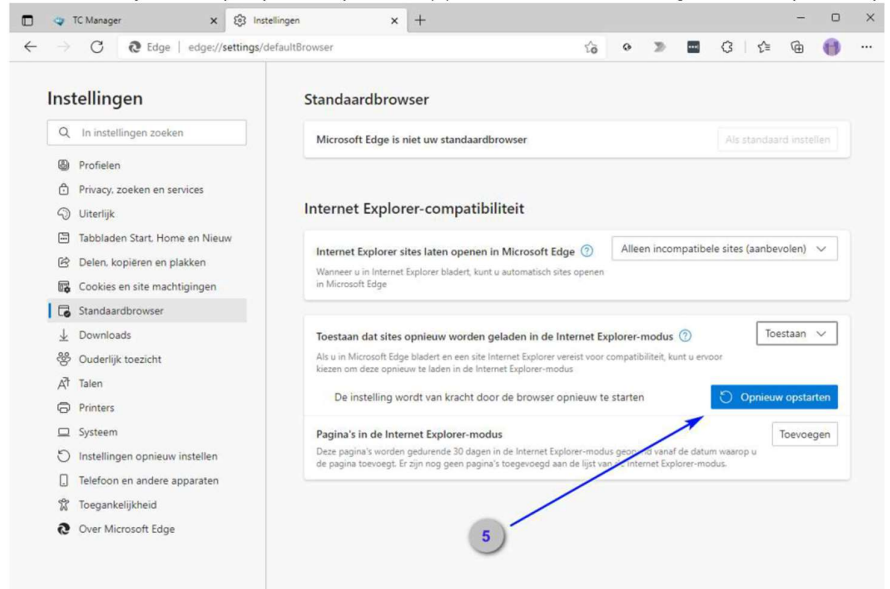

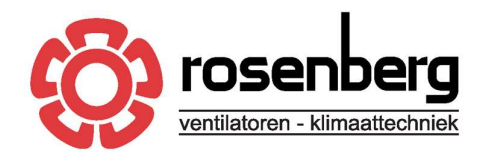

Elandlaan 8 Rabobank Bilthoven<br>3734 CP Den Dolder BAN NL39RABO055 The Netherlands BIC RABONL2U<br>tel.+31(0)30 274 8282 ABN-AMRO bank tel.+31(0)30 274 8282<br>verkoop@rosenberg.nl www.rosenberg.nl

IBAN NL39RABO0552238104<br>BIC RABONL2U IBAN NL15ABNA0407127623<br>BIC ABNANL2A

Rosenberg Ventilatoren BV TC Manager openen in Edge

## TC Manager openen in Internet Explorer-modus

Wanneer je nu TC Manager opent en naar het menu gaat "Instellingen en meer" (6), zie je "Opnieuw laden in Internet Explorermodus" als menu item verschijnen (7).

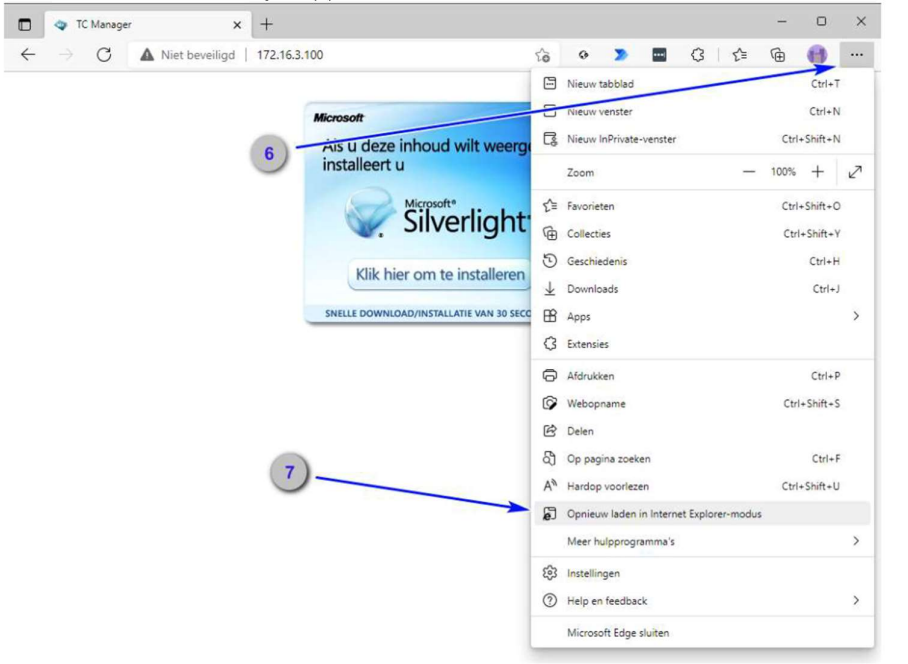

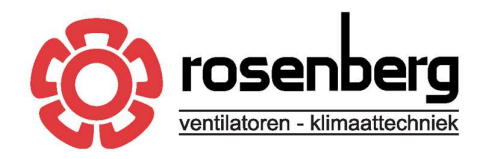

Elandlaan 8 Rabobank Bilthoven<br>3734 CP Den Dolder BAN NL39RABO05 The Netherlands BIC RABONL2U<br>tel.+31(0)30 274 8282 ABN-AMRO bank tel.+31(0)30 274 8282<br>verkoop@rosenberg.nl www.rosenberg.nl

IBAN NL39RABO0552238104<br>BIC RABONL2U IBAN NL15ABNA0407127623<br>BIC ABNANL2A

Rosenberg Ventilatoren BV TC Manager openen in Edge

Als je hier op klikt wordt de website herladen en krijg je een keuzescherm te zien. Geef aan dat deze website in het vervolg altijd in Internet Explorer-modus moet worden geopend (8) en klik op "Gereed"(9).

Je zult zien dat je vanaf dit moment de betreffende TC Manager site binnen de Edge browser kunt gebruiken.

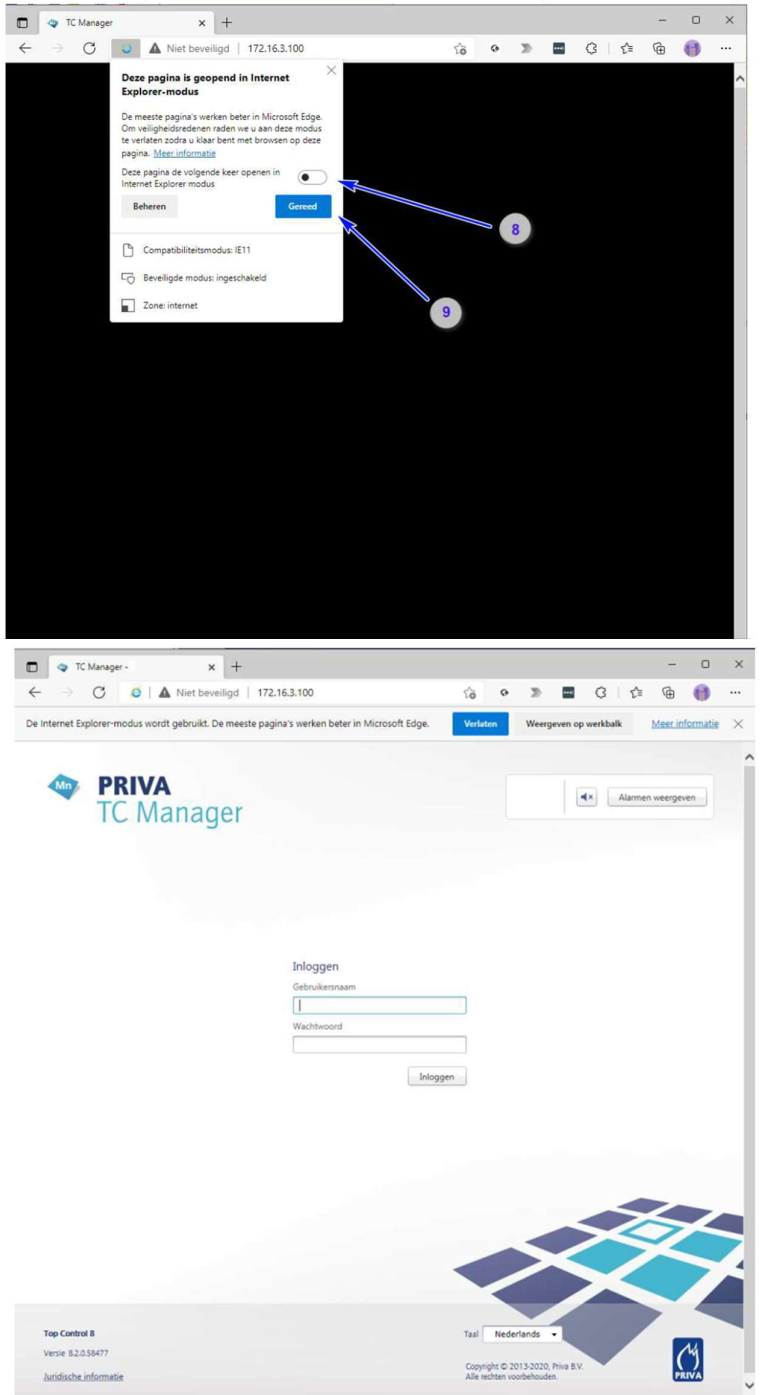

Geprint: woensdag, 23 augustus 2023 4/4